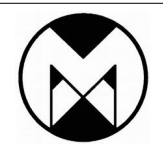

*Modular Electronic Solutions*

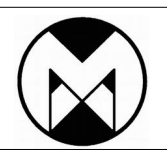

# *Devkit-LoRa - Getting Started Guide*

# *Development kit for Semtec LoRa Long Range Transceiver*

## **1 Plug battery connector in**

The battery is unplugged for shipping. See "Picture 1" below. Be **VERY CAREFUL** when plugging the battery connector in. Do **NOT put too much pressure on the connector**, seeing that it can easily break off the board!

#### **2 Screw Antenna onto SMA connector**

Secure small top most board (inAir Radio module) when screwing antenna in. It unplugs quite easily from the board is is plugged into.

#### **3 Press the reset button**

After plugging in battery connector, press the reset or power button. The display should light up showing current settings. Confirm it is configured for correct frequency. If unit is malfunctioning, press the reset button.

#### **4 Configure one unit for Master and the other for Slave**

Pressing the OK button will toggle the Devkit-LoRa between "Stopped", "Master" and "Slave" mode. For testing, one module is configured for master and the other for slave. This will cause the master to start sending messages to the slave. The slave should reply.

The OLED display on the Master will show the signal strength of the local received message, as well as the signal strength of the received message on the remote slave(the slave sends it as part of the reply).

The OLED display on the Slave will show the signal strength of the local received message only.

#### **5 Ensure battery is charged**

If the unit does not turn on, it could be that the battery is flat. Charging is done by applying power via a standard Micro USB cable. The Charge LED will ligth as long as the battery is charging, and turn off when charged. The current battery charge is shown on the display as a percentage.

## **6 Additional Information**

Additional information is available at [modtronix.com/devkit-lora](http://modtronix.com/devkit-lora)

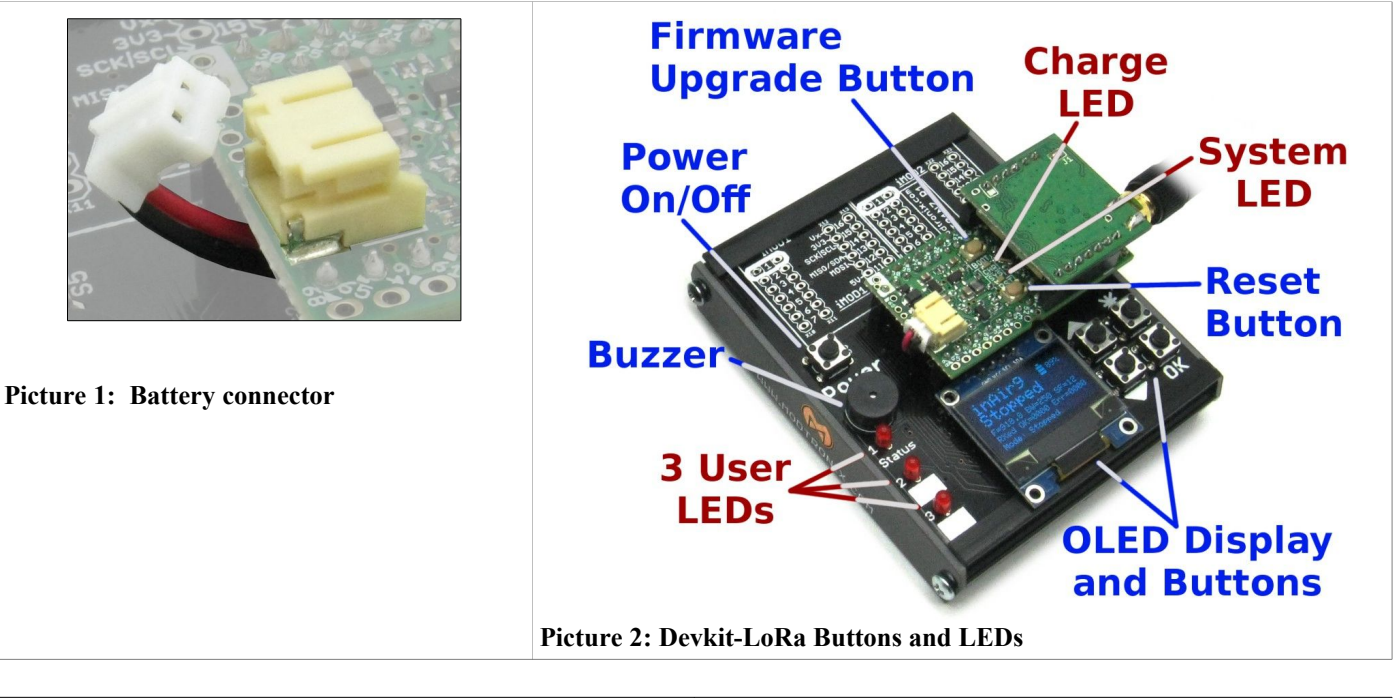

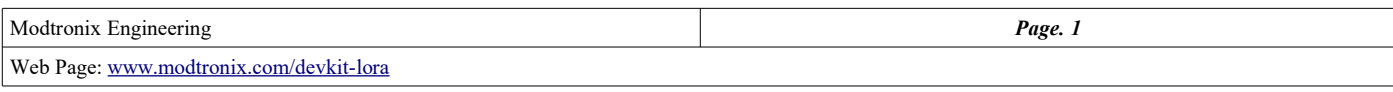